# Dynamische Plug-ins mit Eclipse 3

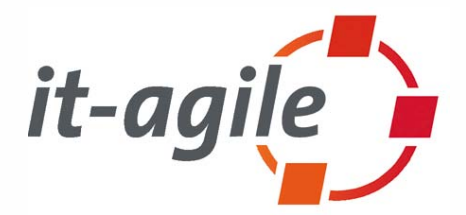

Martin Lippert (<u>martin.lippert@it-agile.de, www.it-agile.de</u>) Tammo Freese (<u>freese@acm.org</u>)

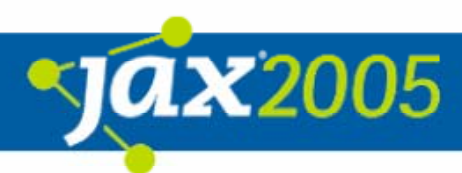

# **Uberblick**

- $\bullet$  Die Ausgangslage
	- { Dynamische Plug-ins Warum?
- $\bullet$  Eclipse 3
	- **O Die OSGi-basierte Runtime von Eclipse 3**
- $\bullet$ Dynamic-enabled Plug-ins
- $\bullet$ Dynamic-aware Plug-ins
- $\bullet$ Live-Demo!!!
- $\bullet$ 3.1-Neuigkeiten

## Die Ausgangslage

- $\bullet$  Eclipse-basierte Installationen werden immer größer
	- **O Rational Application Developer: >1000 Plug-ins**
- $\bullet$ Nicht alle Plug-ins werden immer benötigt
- $\bullet$  Eclipse-basierte Anwendungen laufen lange **O Meine IDE läuft den ganzen Tag Olm Standby-Modus sogar noch viel länger**

### Anforderungen an die Plattform

#### $\bullet$ Speicherplatz:

- **O Nur benötigte Plug-ins werden tatsächlich geladen**
- { Nicht mehr benötigte Plug-ins werden wieder aus dem Speicher entfernt
- **O Es darf kein ausschließlich wachsendes System sein**

#### • Keine Neustarts

- { Plug-ins sollen dann (de-)installiert werden können, wenn sie (nicht mehr) gebraucht werden
- { Plug-ins sollen zur Laufzeit aktualisiert werden können

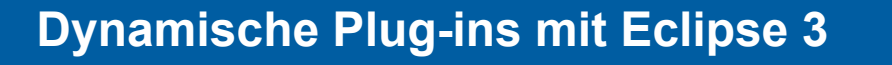

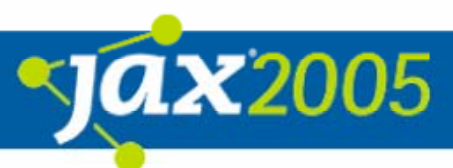

#### Eclipse 2.1

 $\bullet$  Mit Eclipse 2.1 und davor konnten Plug-ins nicht zur Laufzeit installiert, deinstalliert oder aktualisiert werden

**O Es war immer ein Neustart der Plattform notwendig** 

#### $\bullet$ Der Grund:

**O Die Plattform hat nur beim Startup analysiert, welche** Plug-ins vorhanden sind

{ Weite Teile der UI basierten auf dieser Annahme

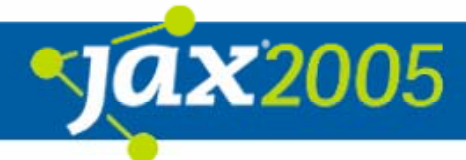

#### Der Weg zu Eclipse 3

- $\bullet$  Seit Eclipse 3.0 ist die Plattform in der Lage, Plug-ins dynamisch zur Laufzeit zu installieren, zu deinstallieren und zu aktualisieren
- $\bullet$ Aber: Dieses Feature ist nicht "*for free*": **O Plattform managt den Lebenszyklus von Plug-ins O Plug-ins müssen sich aber "konform" verhalten**

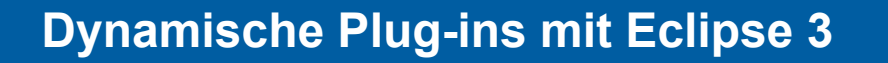

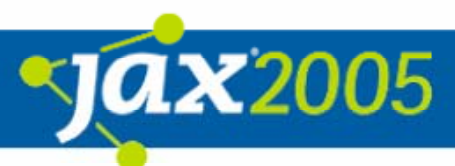

#### Die Eclipse 3 Runtime

- Es wurde diskutiert, wie die Runtime verändert werden sollte, damit Plug-ins dynamisch verwaltet werden können
	- **O Entweder selbst-implementierte Eclipse-2-Runtime** erweitern
	- **O Oder den Kern der selbst-implementierten Runtime** ersetzen
- Man hat sich für die zweite Variante und OSGi entschieden

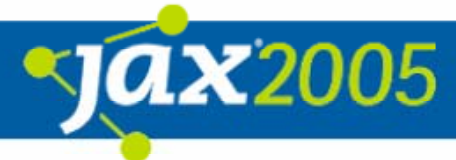

#### OSGi – Open Service Initiative

*"The OSGi™ specifications define a standardized, component oriented, computing environment for networked services.*

*Adding an OSGi Service Platform to a networked device (embedded as well as servers), adds the capability to manage the life cycle of the software components in the device from anywhere in the network. Software components can be installed, updated, or removed on the fly without having to disrupt the operation of the device."*

[http://www.osgi.org]

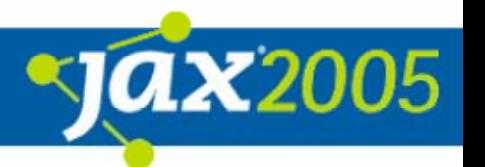

#### Eine OSGi-basierte Runtime

- $\bullet$  OSGi (Open Service Gateway Initiative, siehe auch http://www.osgi.org)
	- **O Stammt ursprünglich aus dem Embedded-Bereich**
	- { Dient dazu, Kompontenten (genannt **Bundles**) zu verwalten
- Eclipse 3 basiert auf einer OSGi-Implementation von IBM
	- **O Sie wurde erweitert um Eclipse-spezifische Elemente**

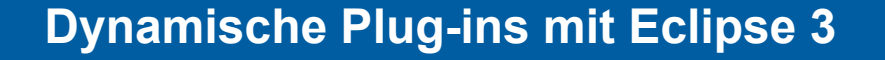

#### Aufbau

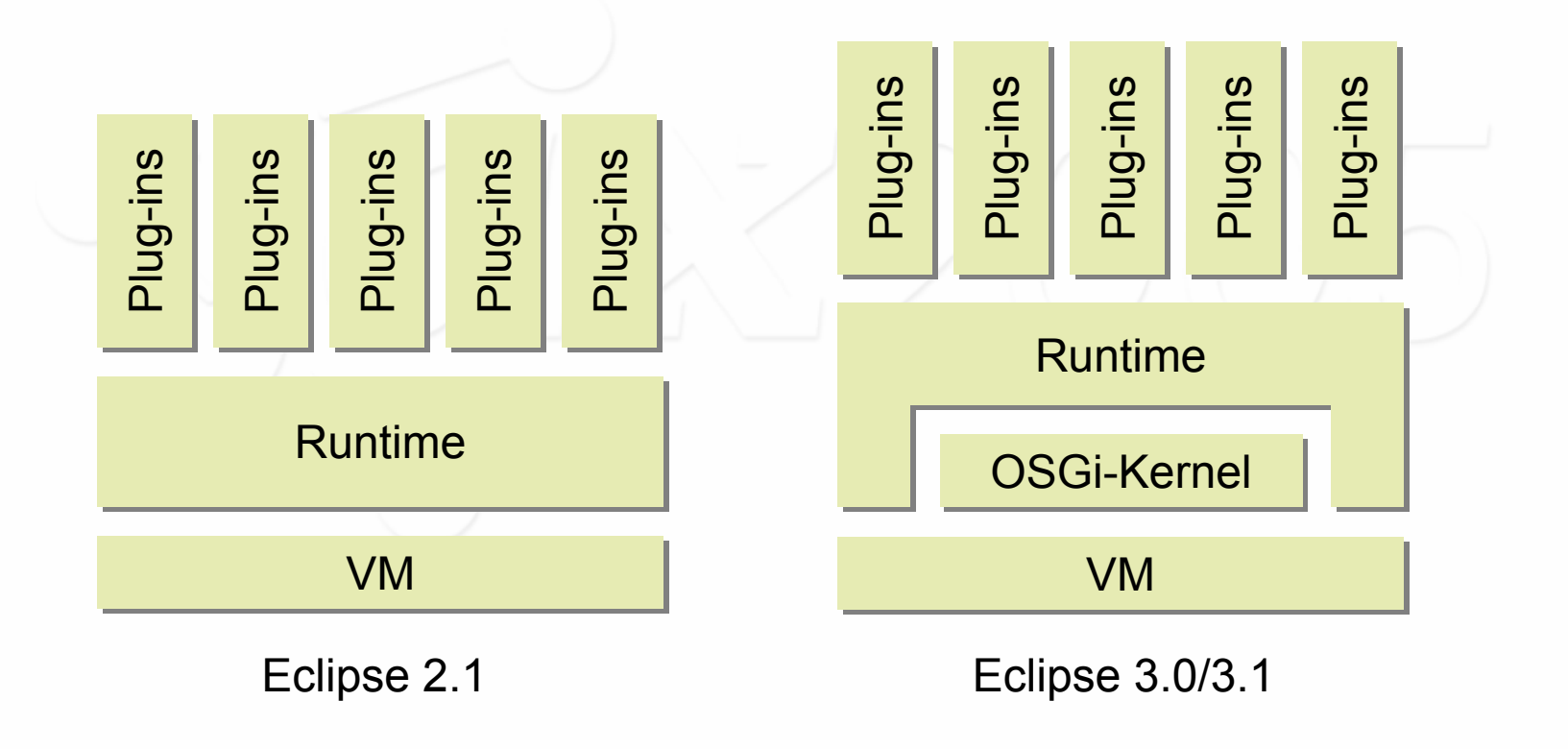

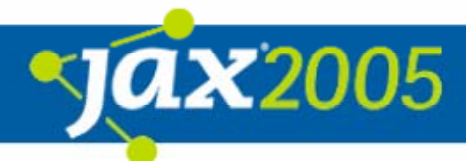

### Plug-ins vs. OSGi-Bundles

- $\bullet$  Nur zur Klärung: Intern bildet die Eclipse-Runtime alle Plug-ins auf OSGi-Bundles ab
	- **O Für "normale" Eclipse-Plug**ins passiert dies automatisch
- $\bullet$  OSGi-Bundles können auch direkt implementiert werden

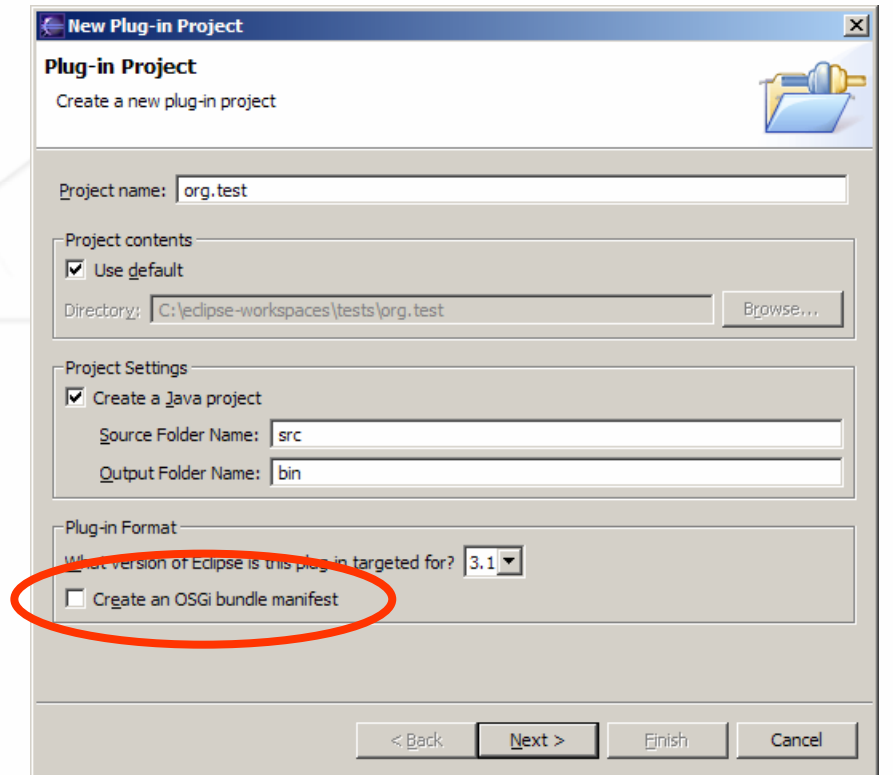

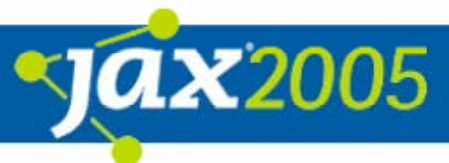

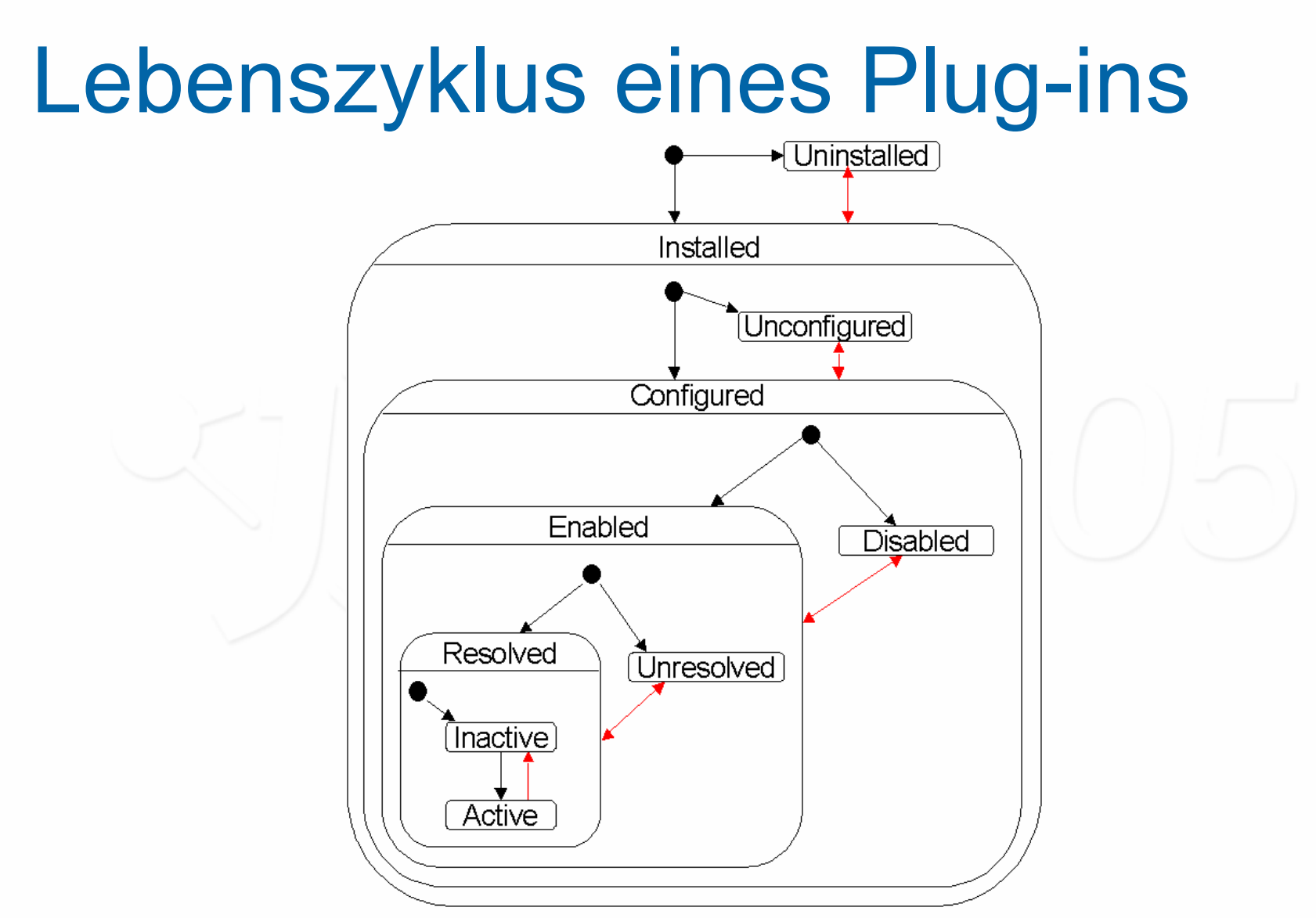

http://dev.eclipse.org/viewcvs/indextech.cgi/~checkout~/equinox-home/dynamicPlugins/state\_description.html

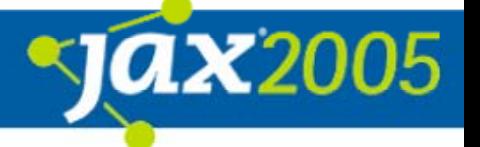

#### Dynamische Plug-ins

- $\bullet$ Ein Plug-in kann "*dynamic* enabled" sein **O Es ist selbst dynamisch (de-)installierbar**
- $\bullet$ Ein Plug-in kann "*dynamic* aware" sein **O Es kann mit anderen dynamisch (de-)installierten** Plugins umgehen

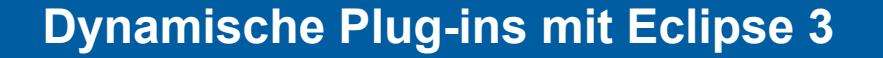

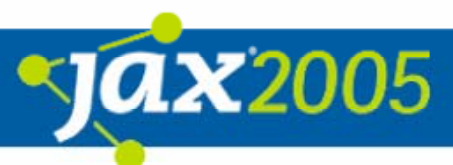

#### *Dynamic-enabled* Plug-ins

 $\bullet$  "Dynamic-enabled" bedeutet, dass das Plug-in selbst dynamisch (de-)installierbar ist

**O Plug-in wird erst aktiviert, wenn es benötigt wird** 

- Realisiert Eclipse für uns
- **O Code wird erst geladen, wenn er wirklich gebraucht wird** 
	- Realisiert Eclipse für uns
- **O Plug-in "räumt auf", wenn es deaktiviert wird** 
	- $\bullet$  Sollte auch ein sauber implementiertes Eclipse-2-Plug-in bereits erfüllen

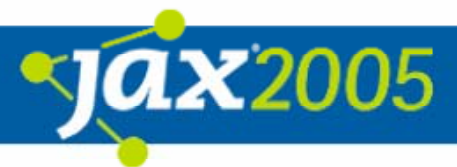

### Plugin-Deklaration

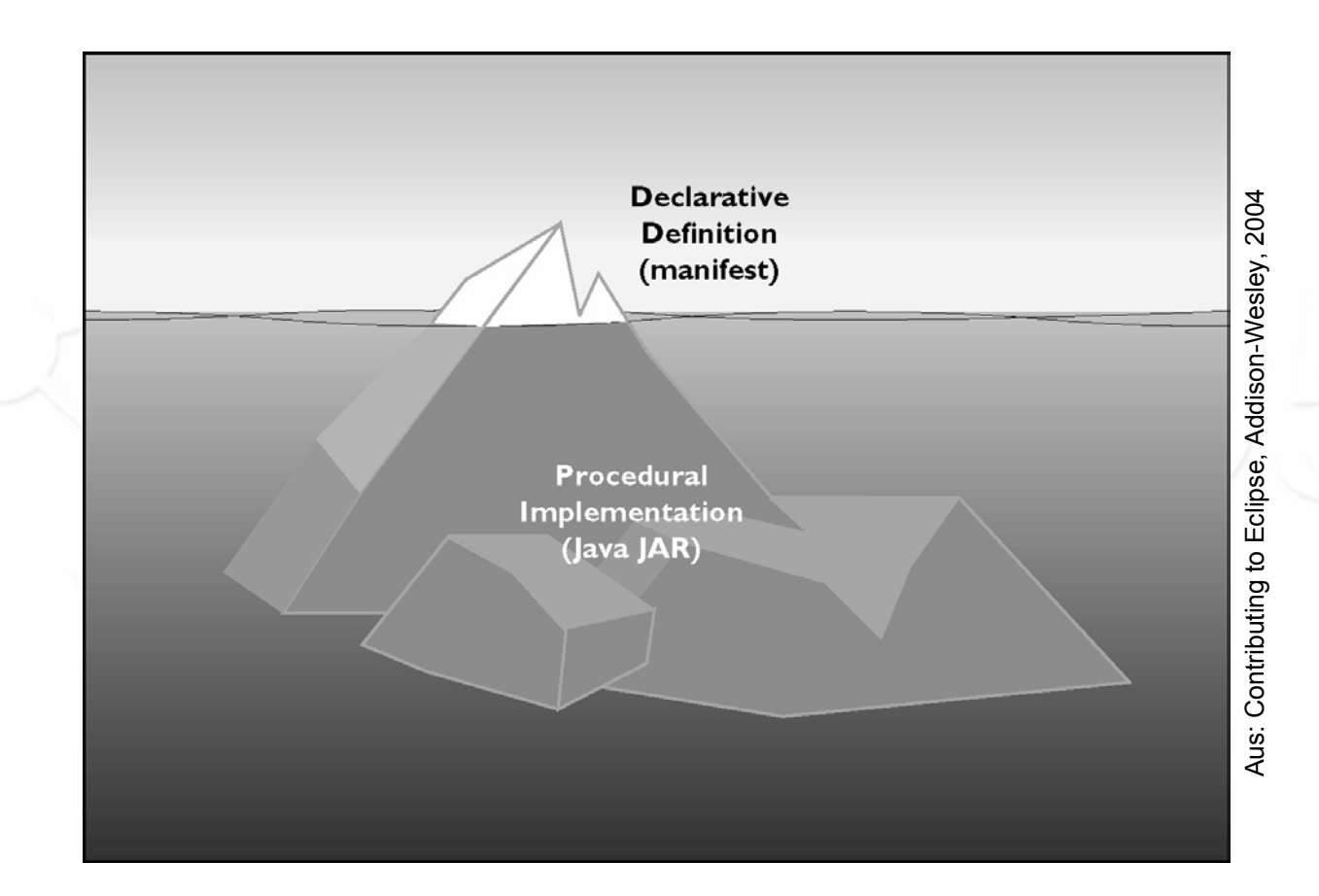

Startup time: O(# used plug-ins), not O(# installed plug-ins)

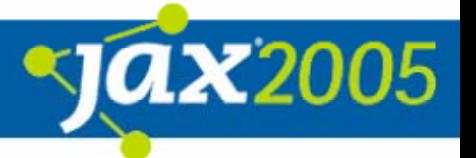

#### Das große Aufräumen

- $\bullet$  Ein Plug-in sollte brav alles aufräumen, was es erzeugt oder benutzt hat
	- { Notification-Listener abmelden, z. B.
		- **IResourceChangeListener**
	- **O Resourcen freigeben (Icons, Fonts, Colors)**
	- ${\color{black} \bigcirc}$ Geöffnete Files, Pipes oder Sockets schließen
	- **O Adaptor-Factories abmelden**
	- **O Eigene Hintergrund-Jobs oder Threads beenden**
	- ${\color{green}\bigcirc}\,$  . . .

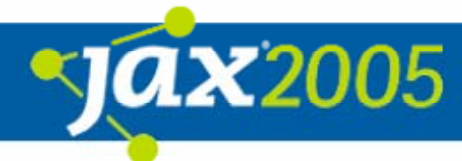

#### Beispiel

......

}

}

}

}

}

}

**public class** MyPlugin **public class** MyPlugin **extends** AbstractUIPlugin { **extends** AbstractUIPlugin {

```
public void start(BundleContext context) throws Exception {
public void start(BundleContext context) throws Exception {
     super.start(context);
super.start(context);
```

```
public void stop(BundleContext context) throws Exception {
public void stop(BundleContext context) throws Exception {
     super.stop(context);
super.stop(context);
     plugin = null;
plugin = null;
     resourceBundle = null;
resourceBundle = null;
```
*// weitere Resourcen freigeben // weitere Resourcen freigeben*

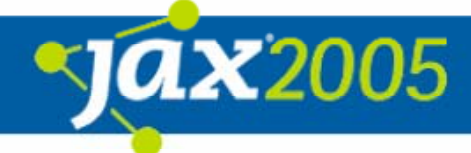

#### *Dynamic-aware* Plug-ins

- $\bullet$  Ich biete ein Extension-Point an, ein anderes Plug-in eine Extension
- Das Extension-Plug-in wird dynamisch (de)installiert
- $\bullet$  Ich muss dafür sorgen, dass mein Extension-Point-Plug-in auf diese Situation korrekt reagiert

#### Neue Extensions

- $\bullet$  Was muss ich tun, wenn dynamisch eine neue Extension installiert oder aktiviert wird?
	- O z. B. entsprechend UI updaten (beispielsweise die Workbench ihre Menü-Einträge)

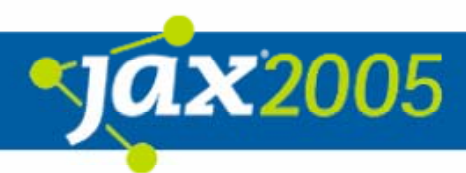

#### Alte Extensions

- **Problem: Bereits erzeugte Objekte existieren** erst einmal weiter, auch wenn das Plug-in deaktiviert ist
	- { Dadurch verbleiben die Objekte und auch die Klassen in der VM
	- **O Die alten Objekte leben weiter**

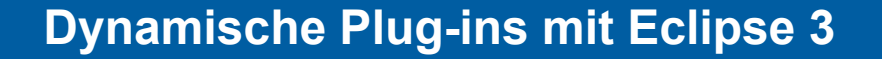

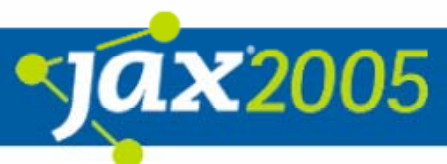

#### Alte Extensions

- $\bullet$  Wenn eine Extension dynamisch deinstalliert oder deaktiviert wird, muss das Extension-Point-Plug-in dafür sorgen, dass…
	- { Das UI aktualisiert wird (z.B. Menü-Einträge)
	- **O Bereits erzeugte Extension-Objekte entfernt werden** (Referenzen kappen)
	- **O Ggf. auch entsprechende UI-Elemente entfernen** (beispielsweise ein View)

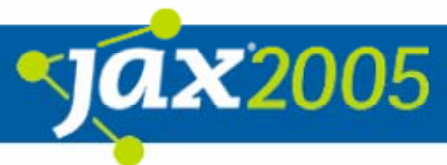

#### IRegistryChangedListener

 $\bullet$  Listener-Interface, mit dem über Veränderungen an der Extension-Registry benachrichtigt wird

**public interface** IRegistryChangeListener **public interface** IRegistryChangeListener **extends** EventListener { **extends** EventListener {

**public void** registryChanged(IRegistryChangeEvent event); **public void** registryChanged(IRegistryChangeEvent event);

**Dynamische Plug-ins mit Eclipse 3**

} }

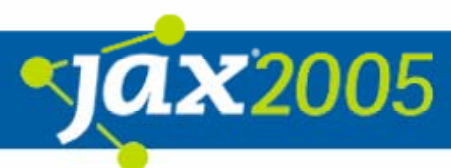

#### IRegistryChangedEvent

• Event beinhaltet alle Informationen, was sich an der Extension-Registry verändert hat

**public interface** IRegistryChangeEvent { **public interface** IRegistryChangeEvent { **public** IExtensionDelta[] getExtensionDeltas(); **public** IExtensionDelta[] getExtensionDeltas(); **public** IExtensionDelta[] getExtensionDeltas( **public** IExtensionDelta[] getExtensionDeltas( String namespace); String namespace); **public** IExtensionDelta[] getExtensionDeltas( **public** IExtensionDelta[] getExtensionDeltas( String namespace, String extensionPoint); String namespace, String extensionPoint); **public** IExtensionDelta getExtensionDelta( **public** IExtensionDelta getExtensionDelta( String namespace, String extensionPoint, String namespace, String extensionPoint, String extension); String extension);

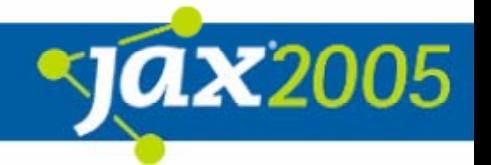

**Dynamische Plug-ins mit Eclipse 3**

} }

#### **IExtensionDelta**

 $\bullet$  IExtensionDelta-Objekte beinhalten detaillierte Informationen über einzelne Änderungen

```
public interface IExtensionDelta {
public interface IExtensionDelta {
     public int ADDED = 1;
public int ADDED = 1;
     public int REMOVED = 2;
public int REMOVED = 2;
     public int getKind(); 
public int getKind(); 
     public IExtension getExtension();
public IExtension getExtension();
     public IExtensionPoint getExtensionPoint();
public IExtensionPoint getExtensionPoint();
```
} }

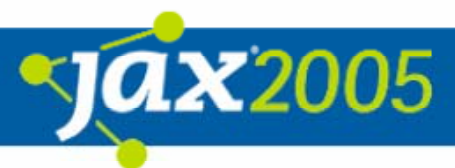

### Auf Veränderungen reagieren

```
registry.addRegistryChangeListener(new IRegistryChangeListener() {
registry.addRegistryChangeListener(new IRegistryChangeListener() {
  public void registryChanged(IRegistryChangeEvent event) {
public void registryChanged(IRegistryChangeEvent event) {
     IExtensionDelta[] extensionDeltas =
        event.getExtensionDeltas(pid, extid);
event.getExtensionDeltas(pid, extid);
```

```
for(int i = 0; i < extensionDeltas.length; i++) {
for(int i = 0; i < extensionDeltas.length; i++) {
        if (extensionDeltas[i].getKind() == IExtensionDelta.ADDED) {
if (extensionDeltas[i].getKind() == IExtensionDelta.ADDED) {
           IExtension extension = extensionDeltas[i].getExtension();
IExtension extension = extensionDeltas[i].getExtension();
           // do something with new extension
// do something with new extension
        }
        else if(extensionDeltas[i].getKind() == IExtensionDelta.REMOVED) {
else if(extensionDeltas[i].getKind() == IExtensionDelta.REMOVED) {
           IExtension extension = extensionDeltas[i].getExtension(); \:// cut all references to objects from old extension
// cut all references to objects from old extension
        }
     }
  }
});
});}
        }
     }
  }
```
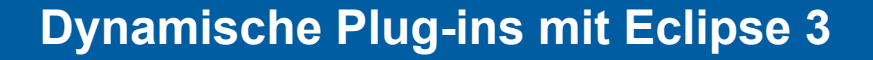

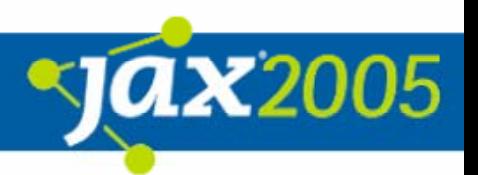

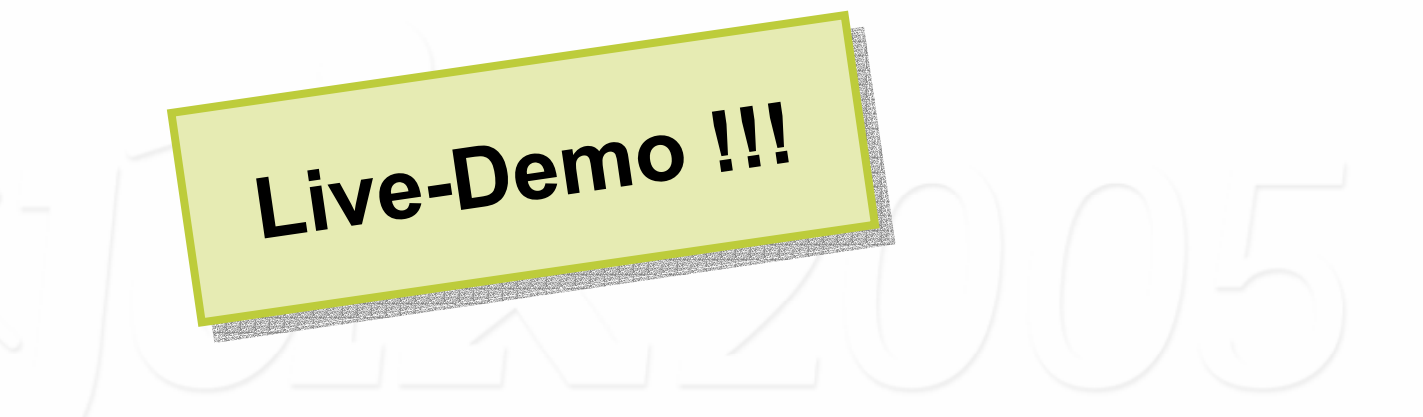

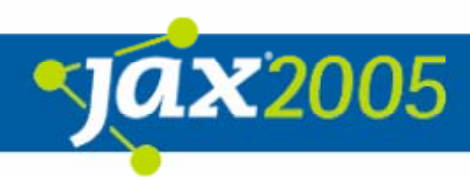

### 3.1-Neuigkeiten

- $\bullet$  In 3.0 konnte die Workbench nur mit dynamisch installierten Plug-ins umgehen
- $\bullet$  In 3.1 berücksichtigt die Workbench nun auch dynamisch deinstallierte Plug-ins
- $\bullet$  Neue Hilfsklasse: IExtensionTracker
	- O org.eclipse.core.runtime.dynamicHelpers
	- **O Vereinfacht den Umgang mit dynamischen Plug-ins**
	- **O Siehe auch Blog-Eintrag von Kim Horne:** 
		- $\bullet$  http://eclipse.pookzilla.net/2005/03/supporting-dynamicbundle-loading-in.php

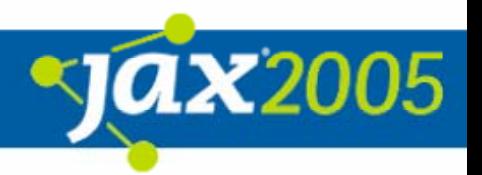

#### Vielen Dank

 $\bullet$ Fragen jederzeit gerne!

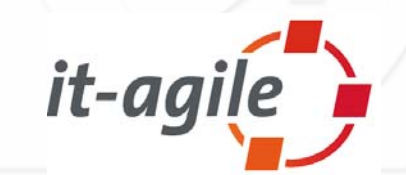

Martin Lippert: martin.lippert@it-agile.de

Tammo Freese: freese@acm.org

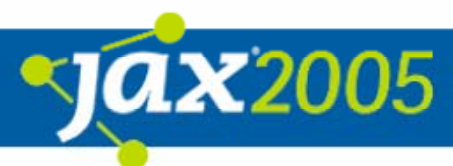